- So far we have one page
- We want to create a site with four pages:
- a homepage (done)
- a page on the Bengal tiger
- a page on the African elephant
- a page on the golden poison frog
- There's a quick way to do this...

Once you have the pages, you can **hyperlink** them together

**1** Use **File Explorer** to find the folder with your homepage in. It should be called index.html

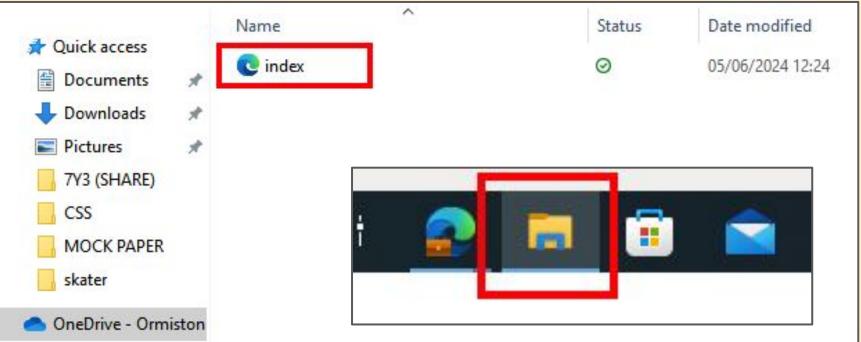

2 Copy the homepage and paste it three times - <u>right click</u> and copy and then <u>right</u> <u>click</u> and paste three times

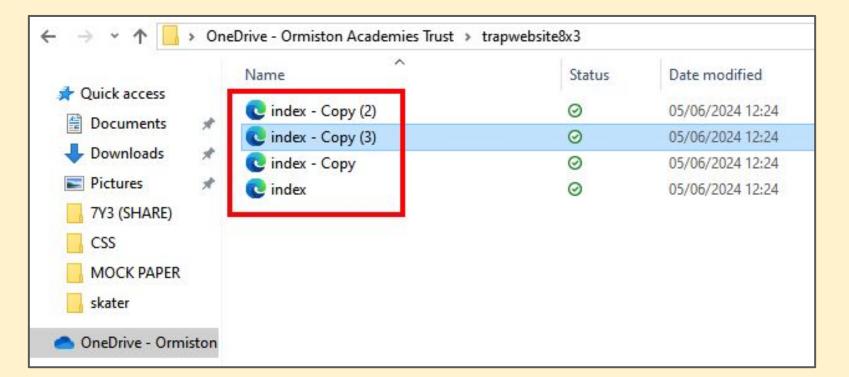

# **3** Rename the copied files - <u>right click</u> and find rename

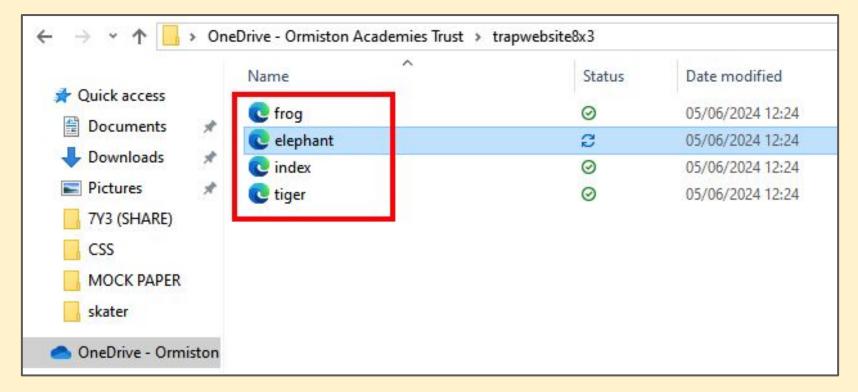

#### IMPORTANT: no capital letters, spaces or punctuation!!!

# 4 Check in **Dreamweaver**. The pages should appear at the **top right**

| _ | Files                                          | CC Lit | oraries | Insert   | CSS Desi | gner |  |
|---|------------------------------------------------|--------|---------|----------|----------|------|--|
|   |                                                |        |         |          |          |      |  |
| H | Local Files 1                                  |        |         |          |          |      |  |
|   | Site - trapwebsite8x3 (C:\Users\iford\OneDrive |        |         |          |          |      |  |
|   |                                                |        | eleph   | ant.html |          |      |  |
|   |                                                |        | frog.l  | ntml     |          |      |  |
|   |                                                |        | index   | .html    |          |      |  |
|   |                                                |        | tiger.  | html     |          |      |  |
|   |                                                |        |         |          |          |      |  |

Now you can add **hyperlinks** to link the pages together